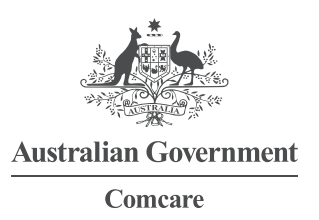

## MANAGING COST RESTRICTIONS: COMCARE CUSTOMER INFORMATION SYSTEM (CIS)

The CIS Manage Cost Centre Access section allows administrators the ability to control the access of users within their agency. This is for agencies that have chosen to restrict user access by cost centre.

Screen 1—Select Manage Cost Centre Access from the initial CIS home screen and then click on Execute.

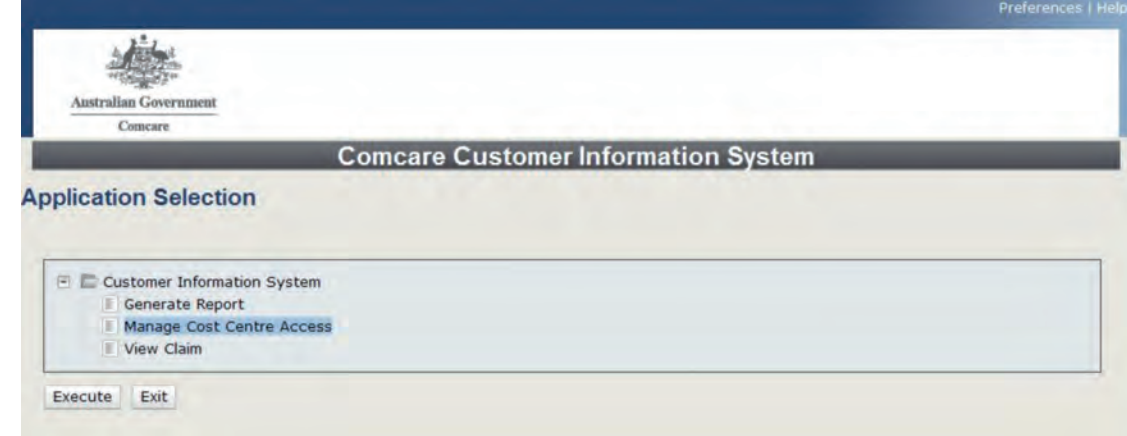

Screen 2—Select your agency from the list. It is likely there will only be one selection available. Once selected, the agency name will turn a shade of blue.

The CIS agency administrator can then choose to administer access by two ways:

- > Manage User—which allows the administrator to select a user and assign cost centres to them
- > Manage Cost Centre—which allows the administrator to select a cost centre and assign particular users to it.

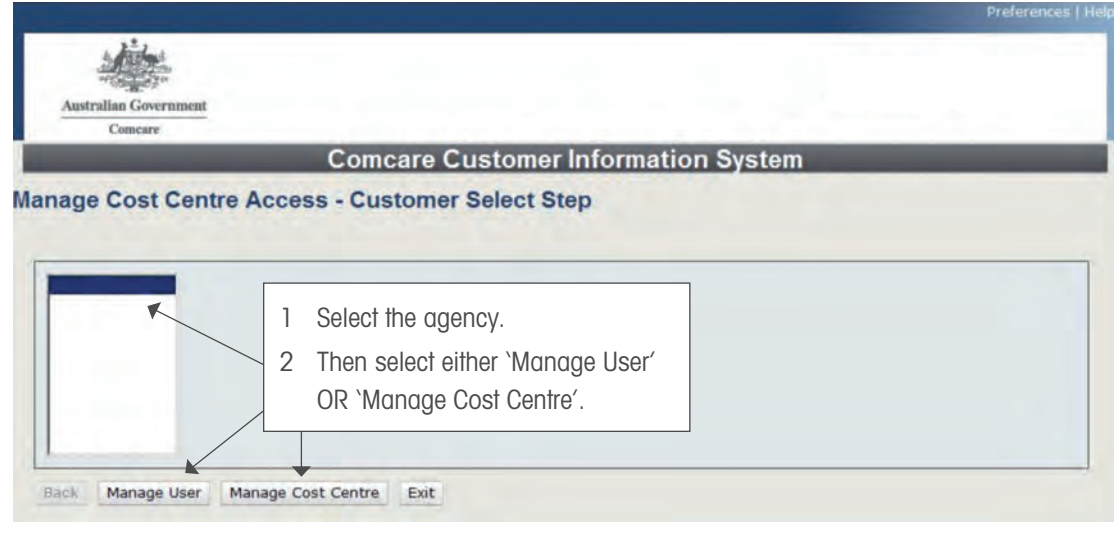

1 | 1<br>|-<br>| 1 GPO BOX 9905 CANBERRA 2601 | 1300 366 979 | COMCARE.GOV.AU

## WHERE CAN I GET MORE HELP?

Just click the Help link at the top right corner when you are logged in.

The help material on the Comcare website includes:

- > PowerPoint introduction
- > a comprehensive guide to all reports
- > other FAQ sheets.

The CIS helpdesk is also available. The helpdesk can be contacted by:

2

- > Phone: 1300 366 979
- > Email: agency.updates@comcare.gov.au